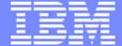

# z/OSMF Overview

Hiren Shah (hiren@us.ibm.com)

<sup>10th</sup> March, 2020

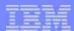

What's z/OSMF

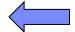

- How does z/OSMF fit in your environment
- z/OSMF configuration
- z/OSMF portfolio
  - Plugins with UI (Demo)
  - Workflow
  - Cloud Provisioning
  - ■RESTful services

IDM SYSTEMS

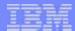

#### What's z/OSMF

- The IBM z/OS Management Facility is a part of z/OS since V2R2 that provides support for a modern, Web-browser based management console for z/OS. Since V2R3, z/OSMF can be started by default during IPL.
- It helps system programmers more easily manage and administer a mainframe system by simplifying day to day operations and administration of a z/OS system.
- More than just a graphical user interface, the z/OS Management Facility is intelligent, addressing the needs of a diversified skilled workforce and maximizing their productivity.
  - Automated tasks can help reduce the learning curve and improve productivity.
  - Embedded active user assistance (such as wizards) guide you through tasks and helps provide simplified operations.

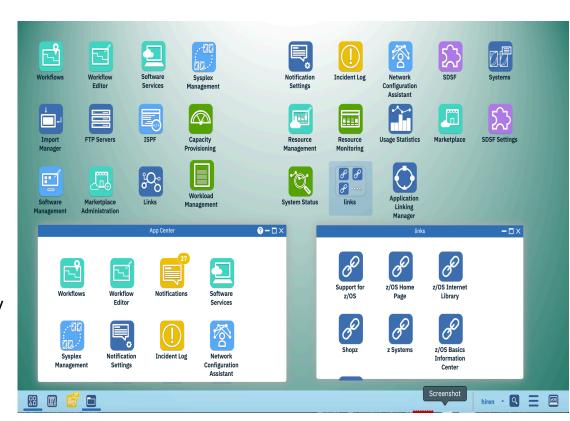

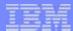

- What's z/OSMF
- How does z/OSMF fit in your environment

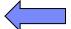

- z/OSMF configuration
- z/OSMF portfolio
  - Plugins with UI (Demo)
  - Workflow
  - Cloud Provisioning
  - ■RESTful services

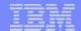

# How does z/OSMF fit in your environment

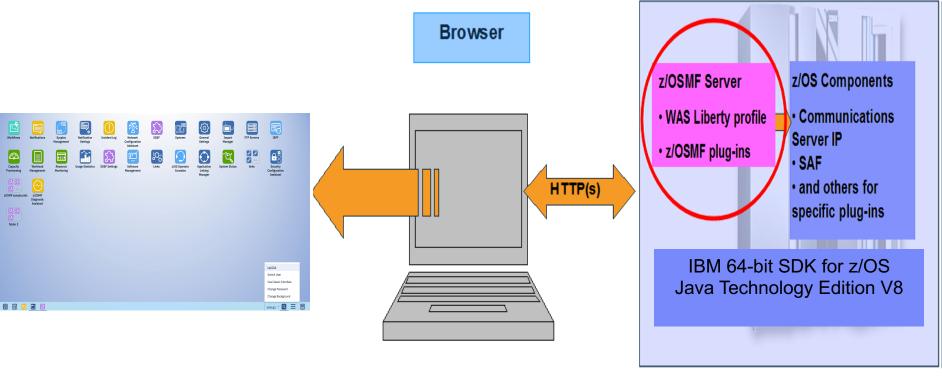

- The z/OS Management Facility applications run on the z/OS enabling you to manage z/OS from z/OS
  - Information is presented on a PC using a browser
- The z/OS Management Facility requires:
  - TCP/IP
  - ► CEA
  - ► S∆F
  - ► IBM 64-bit SDK for z/OS Java Technology Edition V8
  - Other components are required for specific z/OSMF plug-ins

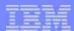

- What's z/OSMF
- How does z/OSMF fit in your environment
- z/OSMF configuration

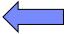

- z/OSMF portfolio
  - Plugins with UI (Demo)
  - Workflow
  - Cloud Provisioning
  - ■RESTful services

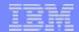

# z/OSMF configuration overview

- Process overview
  - Configure z/OSMF base
    - Setup security
    - Create z/OSMF data file system
    - Optionally, configuring z/OSMF parmlib options
    - Start z/OSMF server
  - Access the z/OSMF welcome page
  - Add z/OSMF optional plugin
    - Customize z/OS system
    - Set up security
    - Update z/OSMF parmlib
- Please refer to <z/OSMF Configuration Guide> for details

https://www.ibm.com/support/knowledgecenter/SSLTBW\_2.4.0/com.ibm.zos.v2r4.izua300/abstract.htm

# Configure z/OSMF base – setup security

- Setting up Security
  - Run SAMPLIB(IZUSEC)
    - You may need to modify the sample job to either:
      - Conform to installation standards
      - Uncomment out definitions based on your existing security environment
  - If your installation uses a security management product other than RACF, do not use the SAMPLIB member
    - Instead, you can obtain sample from Broadcom for ACF/2 and Top Secret products
    - See Appendix A in the z/OSMF Configuration Guide for a list of resources, groups,
       IDs, and authorizations that need to be defined to your security product
- With z/OS 2.4, z/OSMF provides simplified security configuration called z/OSMF Lite
  - Additional security jobs need to be run to enable each z/OSMF plugin
- With z/OS 2.4, z/OSMF provides "Security Assistant" plugin that helps resolving missing security configuration

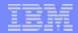

# Configure z/OSMF base – create data file system

- Creating the z/OSMF data file system
  - Run a modified SAMPLIB(IZUMKFS)
    - You must select a volume for this allocation.
  - By default the filesystem data set name is IZU.SIZUUSRD
    - If you want to change the data set name, it needs to be changed in three (3) steps:
       DEFINE, CREATE, and MOUNT
  - With z/OS 2.3, default mountpoint is /global/zosmf
    - It is recommended that you give the z/OSMF file system sysplex-wide scope
      - By default, the job mounts the user directory at a shared mount point.
        - /global/zosmf
      - If you change the default mountpoint, you will have to change all references of /global/zomsf in z/OSMF parmlib also (e.g. IZUPRM00).

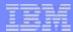

# Configure z/OSMF base – configure z/OSMF parmlib

- Optionally, Configuring z/OSMF parameters
  - Create one or more IZUPRMxx parmlib members that you want to use

```
HOSTNAME('*')
HTTP SSL PORT(443)
INCIDENT LOG UNIT('SYSALLDA')
JAVA HOME('&JAVA80 HOME') /* System symbol used to define Java home directory */
KEYRING NAME('IZUKeyring.IZUDFLT')
LOGGING('*=warning:com.ibm.zoszmf.*=info:com.ibm.zoszmf.environment.ui=finer')
RESTAPI FILE ACCT(IZUACCT) REGION(32768) PROC(IZUFPROC)
/* Common TSO logon proc, account, and region size, used by all plug-ins by default. */
COMMON TSO ACCT(IZUACCT) REGION(50000) PROC(IZUFPROC)
SAF PREFIX('IZUDFLT')
CLOUD SAF PREFIX ('IYU')
SEC_GROUPS USER(IZUUSER),ADMIN(IZUADMIN),SECADMIN(IZUSECAD)
SESSION EXPIRE(495)
TEMP DIR('/tmp')
CSRF SWITCH(ON)
SERVER PROC(IZUSVR1)
ANGEL PROC(IZUANG1)
AUTOSTART(LOCAL)
AUTOSTART GROUP('IZUDFLT')
USER DIR('/global/zosmf')
UNAUTH USER(IZUGUEST)
WLM CLASSES DEFAULT(IZUGHTTP)
LONG_WORK(IZUGWORK)
/* Uncomment the following statement and any plugins that are desired */
/* PLUGINS( INCIDENT LOG, COMMSERVER CFG, WORKLOAD MGMT, RESOURCE MON,
CAPACITY_PROV,SOFTWARE_MGMT,SYSPLEX_MGMT,ISPF)*/
```

- Specify values only for those defaults that you want to override (that is, omit any statement for which the default value is acceptable).
- Options of z/OSMF base are in blue color

Specify which z/OSMF parmlib to use during IPL by adding IZU={xx|(xx,...,zz)} in IEASYSxx

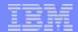

# Configure z/OSMF base – start z/OSMF server

- z/OSMF server consists of two process: angel process and server process.
- To start the z/OSMF server manually, you can enter the START command from the operator console.
- The START command specifies the procedure name to start and, optionally, the job name to use. For example:
  - START IZUANG1,JOBNAME=jobname
  - START IZUSVR1,JOBNAME=jobname,IZUPRM='(xx,yy)',SERVER=<u>AUTOSTART</u>|STANDALONE
    - You <u>ONLY</u> need the IZUPRM parameter if you want to point to one or more IZUPRMxx
       PARMLIB members for configuration values
- Start the tasks in the following sequence: IZUANG1 followed by IZUSVR1.
  - Otherwise, z/OSMF users might encounter authorization errors later when they attempt to log in to z/OSMF.
- NEXT IPL might also start z/OSMF depends on the IZUPRMxx specified in IEASYSxx

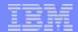

# Accessing the z/OSMF welcome page

- At the end of the z/OSMF configuration process, you can verify the results of your work by opening a web browser to the Welcome page.
- The URL for the Welcome page has the following format:
  - https://hostname:port/zosmf/

#### where:

- hostname is the hostname or IP address of the system in which z/OSMF is installed
- port is the secure application port for the z/OSMF configuration. port is optional.
  If you specified a secure port for SSL encrypted traffic during the configuration
  process (through variable IZU\_HTTP\_SSL\_PORT), that value is required to log
  in. Otherwise, it is assumed that you are using port 443, the default.
- To find the URL, see message IZUG349I, which was written to the job log file when IZUSVR1 was started.

IZUG349I: The z/OSMF Server home page can be accessed at

: https://ALPS4142.POK.IBM.COM/zosmf

: after the z/OSMF server is started on your system.

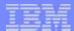

# Add z/OSMF optional plugins

- Customize z/OS system (optional for some plugins)
- Setup security

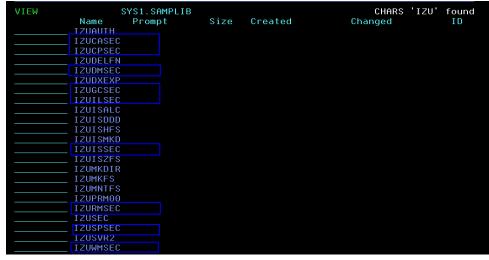

Update z/OSMF parmlib

```
PLUGINS(INCIDENT_LOG,
COMMSERVER_CFG,
WORKLOAD_MGMT,
RESOURCE_MON,
CAPACITY_PROV,
SOFTWARE_MGMT,
ISPF,
SYSPLEX_MGMT)
```

Restart z/OSMF server

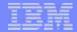

# Other considerations for z/OSMF configuration

- One z/OSMF instance is usually sufficient for one Sysplex
  - One z/OSMF instance per JES MAS will be needed if there are multiple JES MAS in a Sysplex.
- You can setup a backup z/OSMF instance in a sysplex to provide continuous availability
  - The backup z/OSMF instance should not be active simultaneously with primary z/OSMF
- The z/OSMF data file system is recommended to be mounted at a shared mount point such that the primary z/OSMF and the backup z/OSMF can share same data file system.

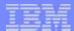

- What's z/OSMF
- How does z/OSMF fit in your environment
- z/OSMF configuration
- z/OSMF portfolio
  - ■Plugins with UI (Demo)

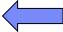

- Workflow
- Cloud Provisioning
- ■RESTful services

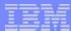

## **Notifications**

- Supports sending/receiving notification
- Supports z/OSMF internal notification, Email notification

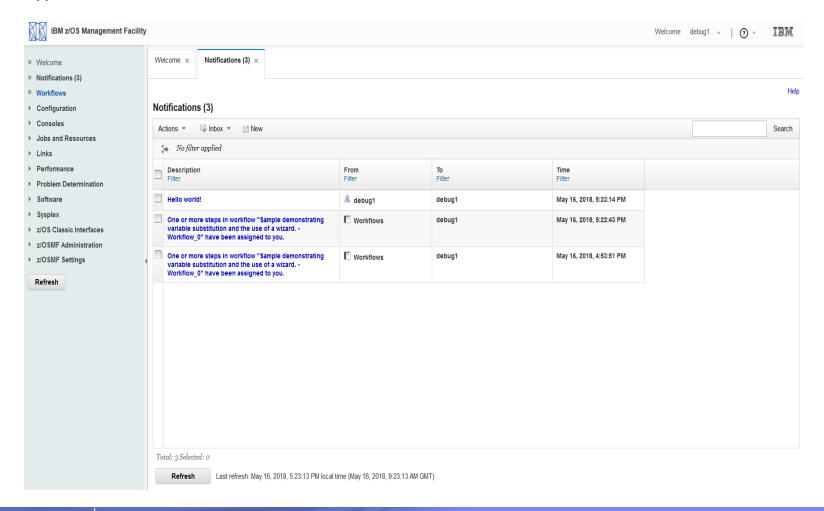

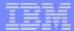

# **Network Configuration Assistant**

- Provides assistance in configuring TCP/IP networking policies
- The only supported UI client for z/OS Communication Server

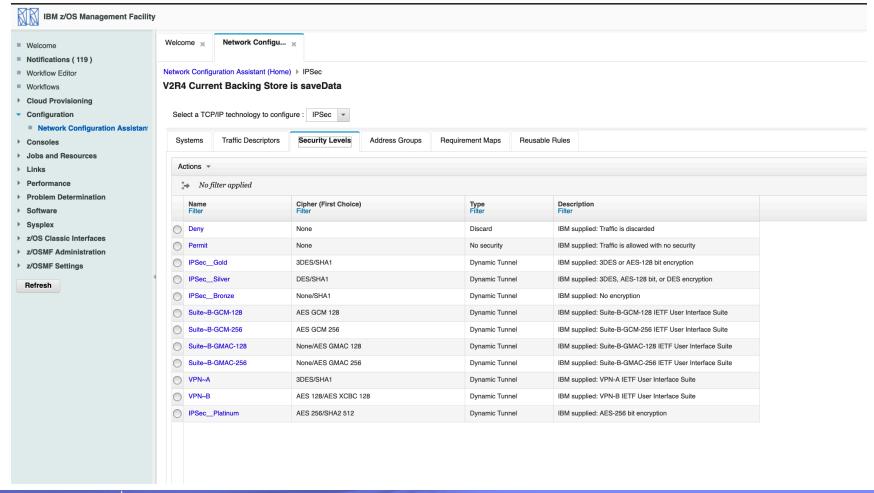

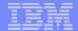

# **z/OS Operator Consoles**

- Provides web-browser based interface to work with z/OS console:
  - Console overview of local sysplex
  - Console summary view and Console view
  - Issue command and get command response
  - Search
  - Filter
  - Automatically retrieve message help from Knowledge Center on z/OS
  - Retrieve historic messages from OPERLOG or SYSLOG
  - REST APIs are also provided

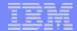

# **z/OS Operator Consoles**

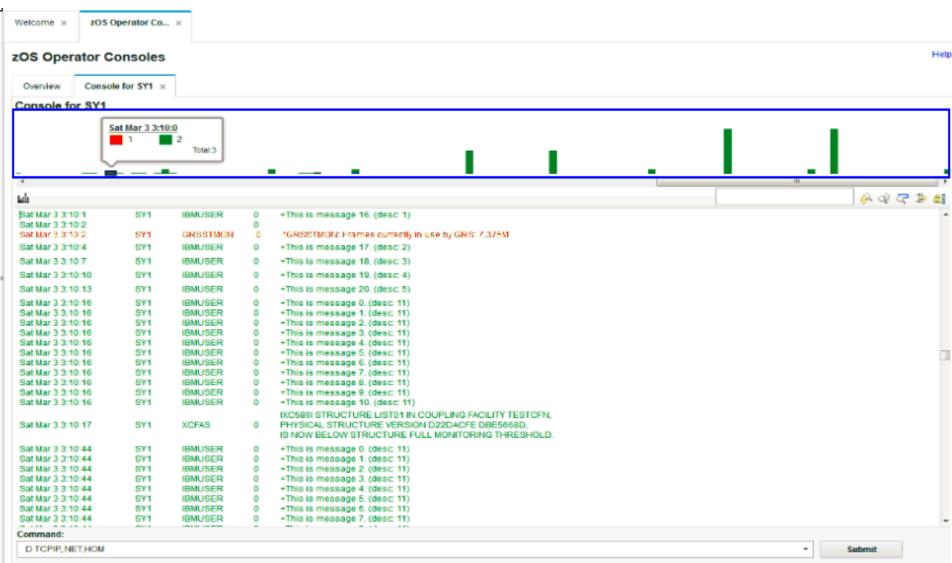

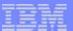

# **SDSF (1/2)**

• Provides graphic and browser based interface to work with SDSF:

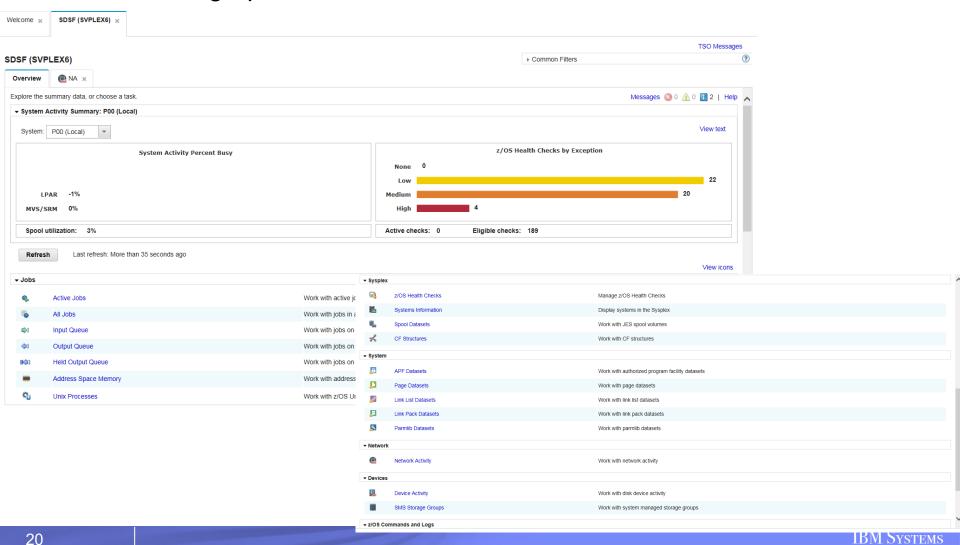

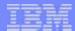

# **SDSF (2/2)**

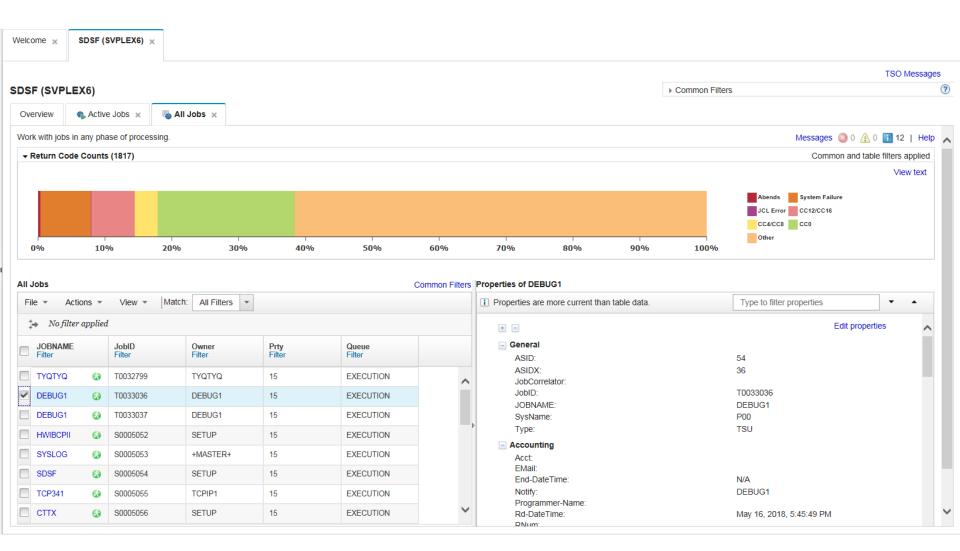

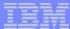

### Links

Provides centralized place for shared links

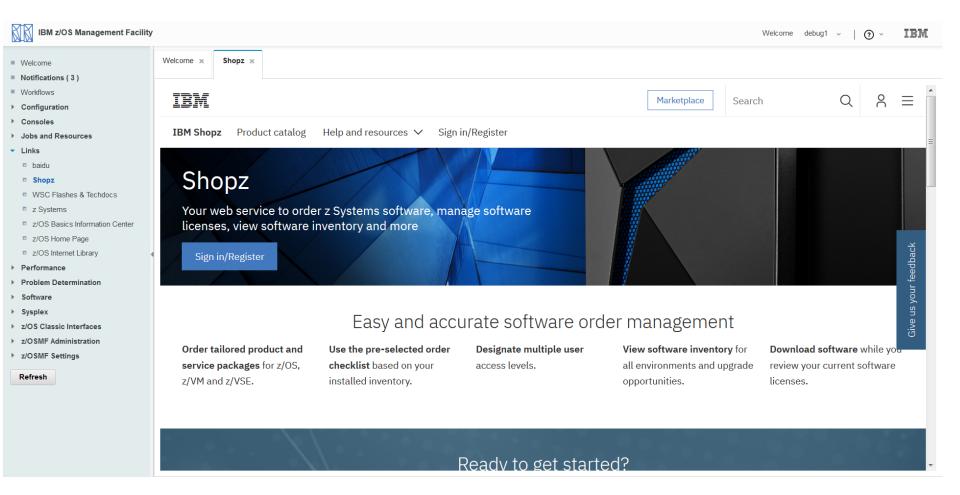

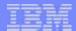

# **Capacity Provisioning**

- Provides browser based interface to manage z/OS CPM component which is used to dynamically manage capacity based on On/Off Capacity On Demand feature
- The only supported client of z/OS CPM component

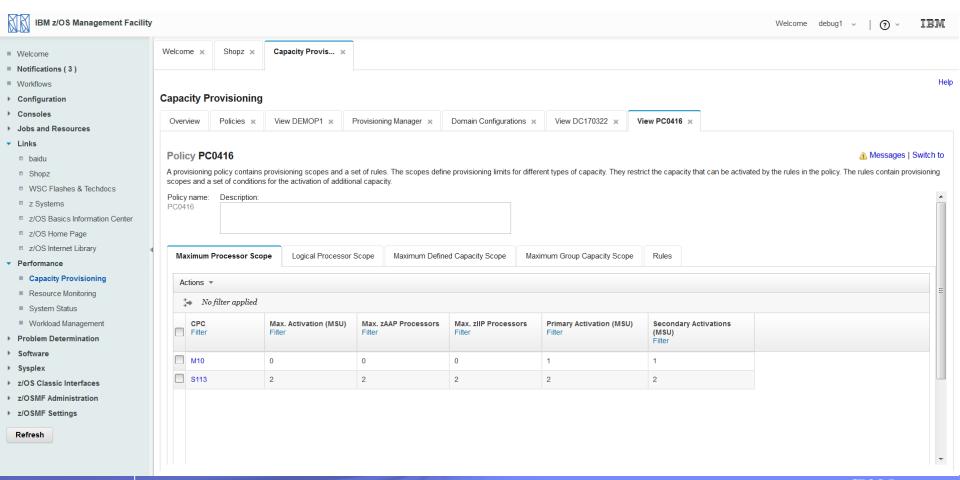

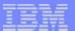

# **Resource Monitoring**

Provides browser based interface to monitor performance metrics which are retrieved from z/OS RMF Monitor

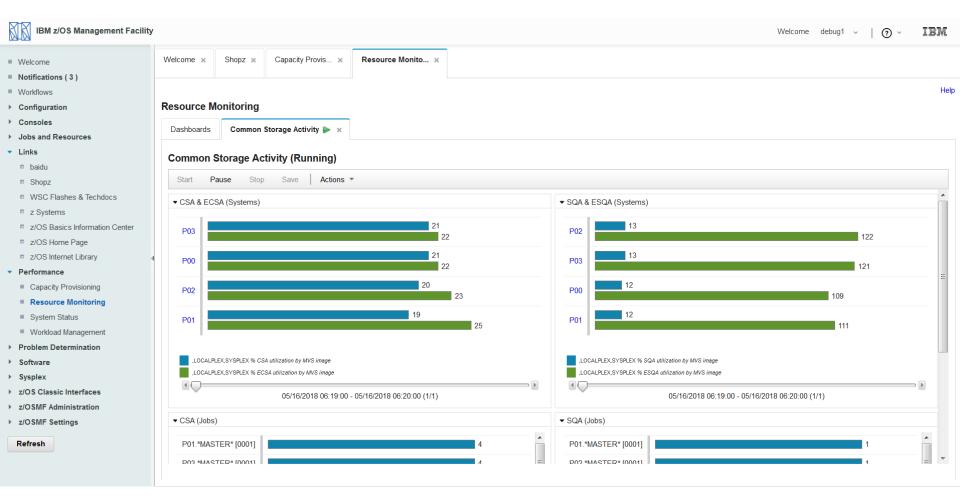

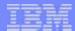

# **Workload Management**

- Provides browser based interface to manage z/OS WLM policy
- Covers full functionality of ISPF WLM panel as well as additional functions like policy preview, one click print, linkage to RMF.

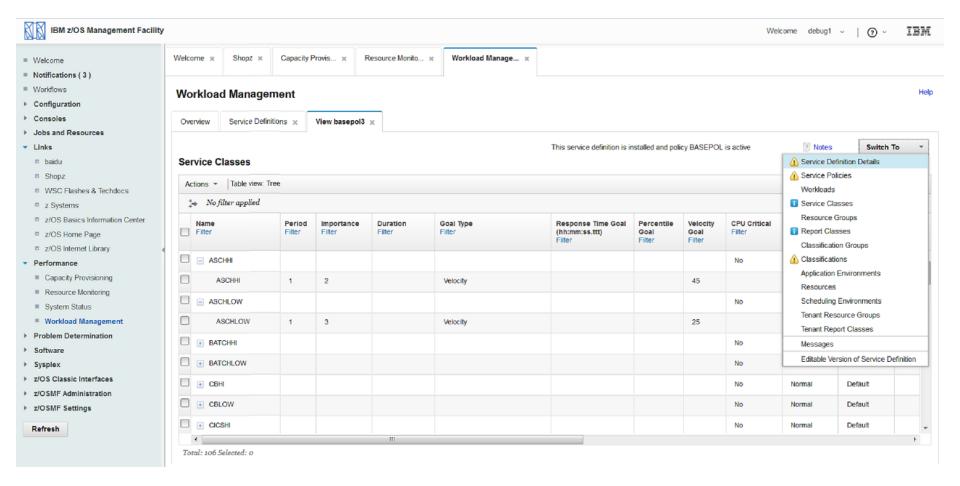

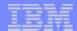

# Incident Log (1/2)

- Facilitates problem data management tasks for new or less skilled system programmers and system administrators
  - Monitor dump related incident cross sysplex
  - Automatically capture diagnostic data such as dump data set, OPERLOG, etc.
  - View diagnostic data
  - Provide wizard help with packaging and sending diagnostic data to IBM support team.
  - Allow search APAR based on incident symptom

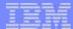

# Incident Log (2/2)

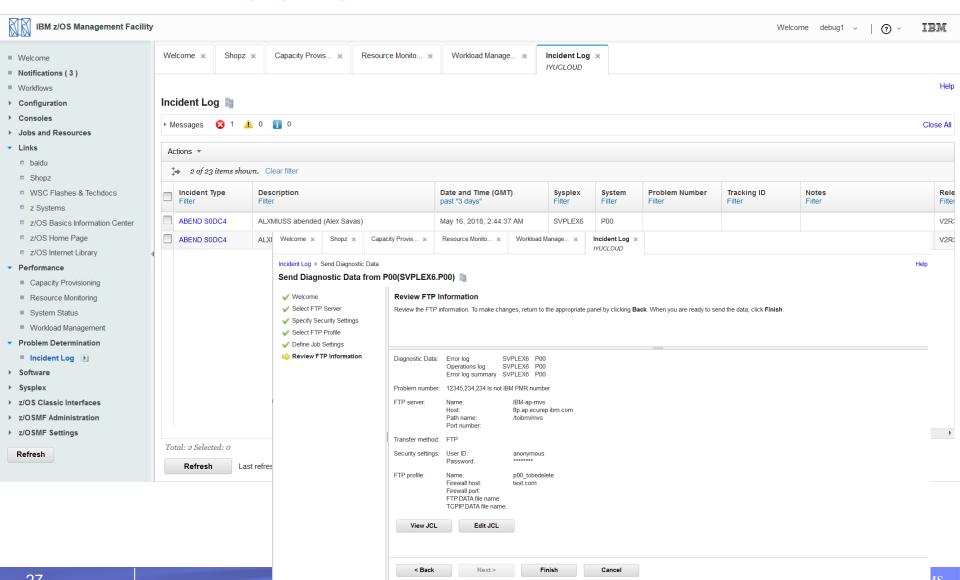

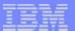

# **Software Management (1/2)**

 Provides the software deployment functions along with additional software management functions via a set of reports

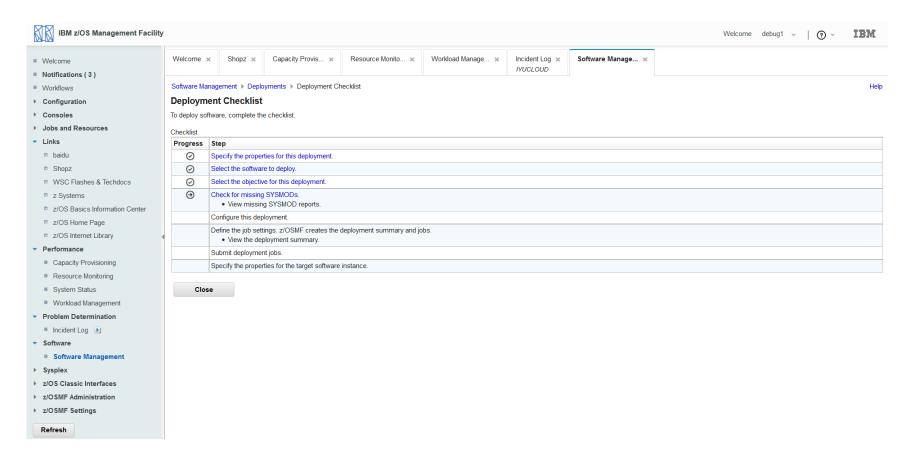

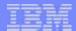

# **Software Management (2/2)**

 Provides the software deployment functions along with additional software management functions via a set of reports

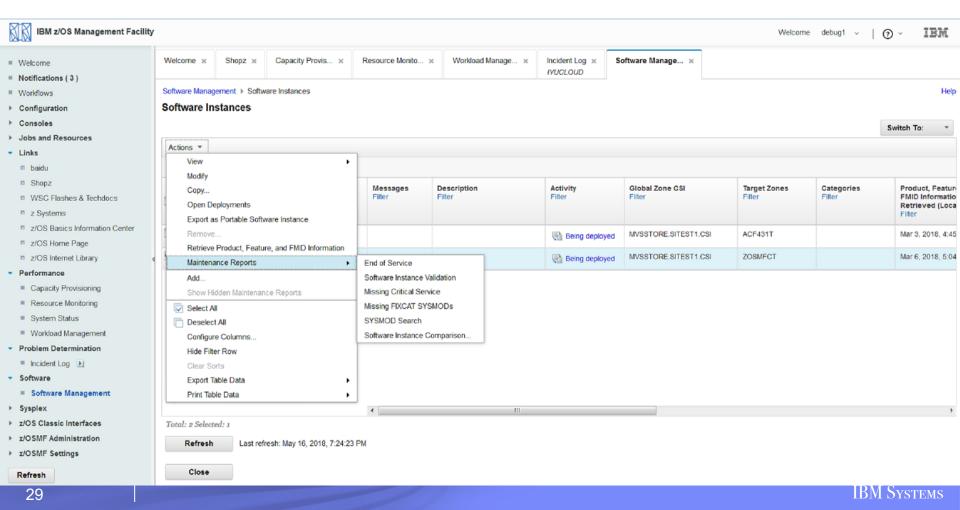

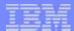

# Sysplex Management (1/5)

- Provides graphic view to manage sysplex
  - Sysplex Topology View
  - Sysplex Physical View
  - Sysplex CF Structure View
  - Sysplex CF Connectivity View

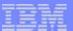

# Sysplex Management (2/5)

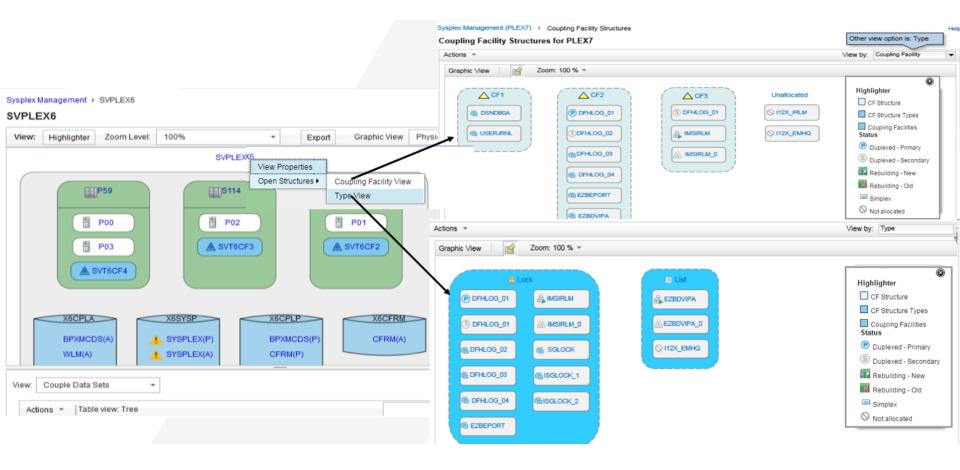

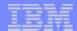

# Sysplex Management (3/5)

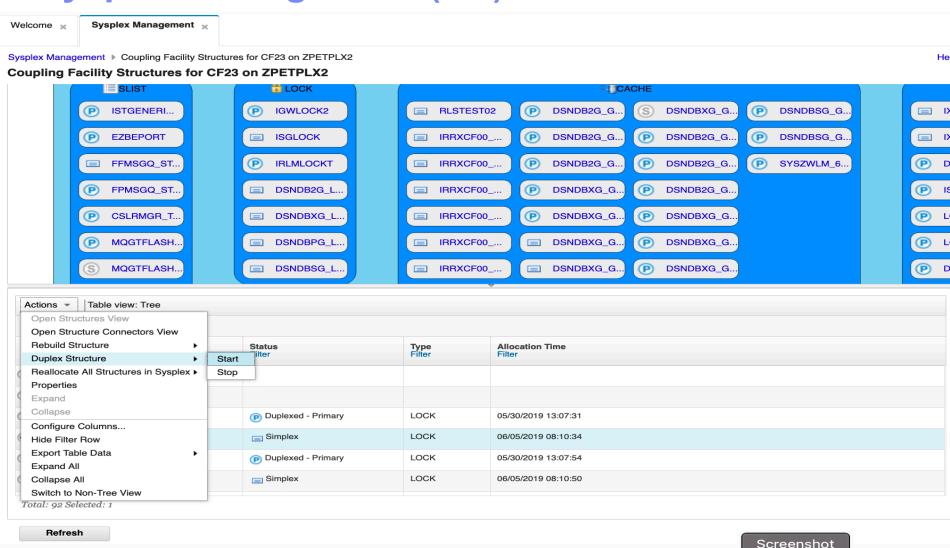

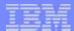

# Sysplex Management (4/5)

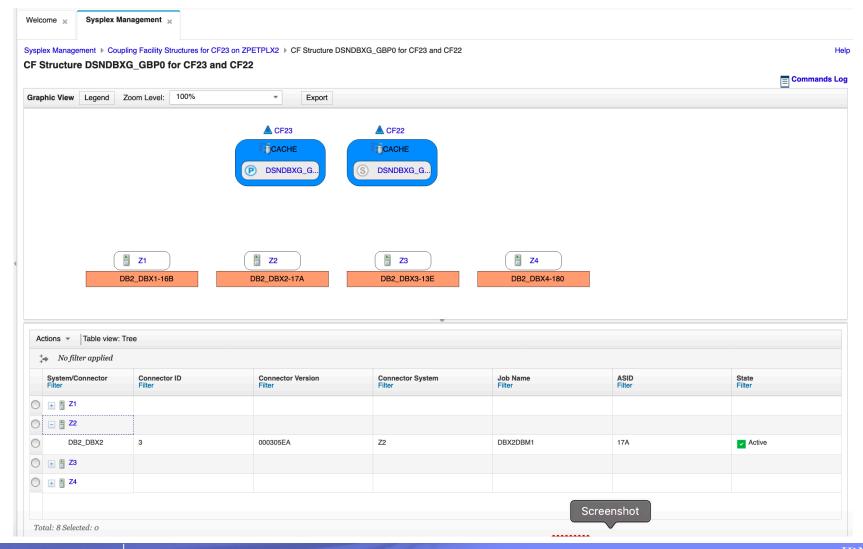

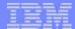

# Sysplex Management (5/5)

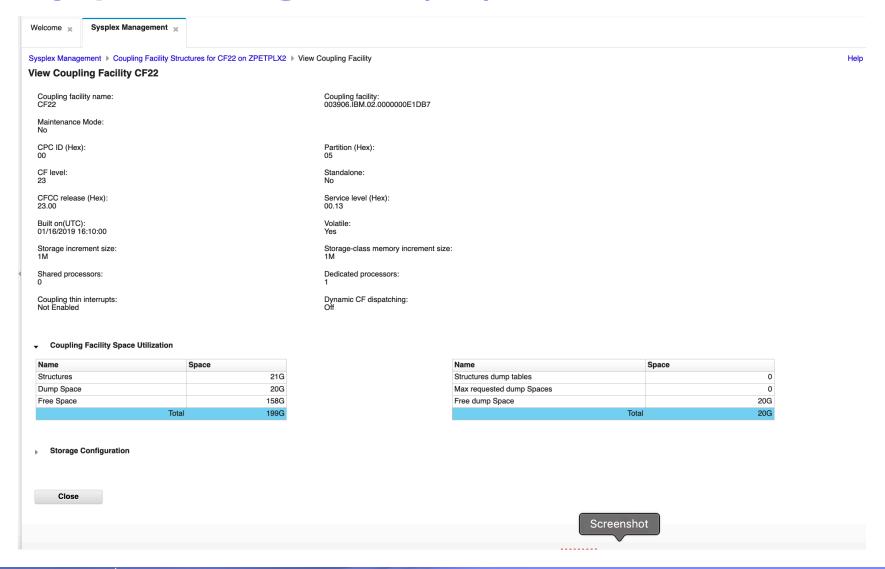

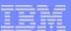

#### Web ISPF

Provides browser based ISPF interface

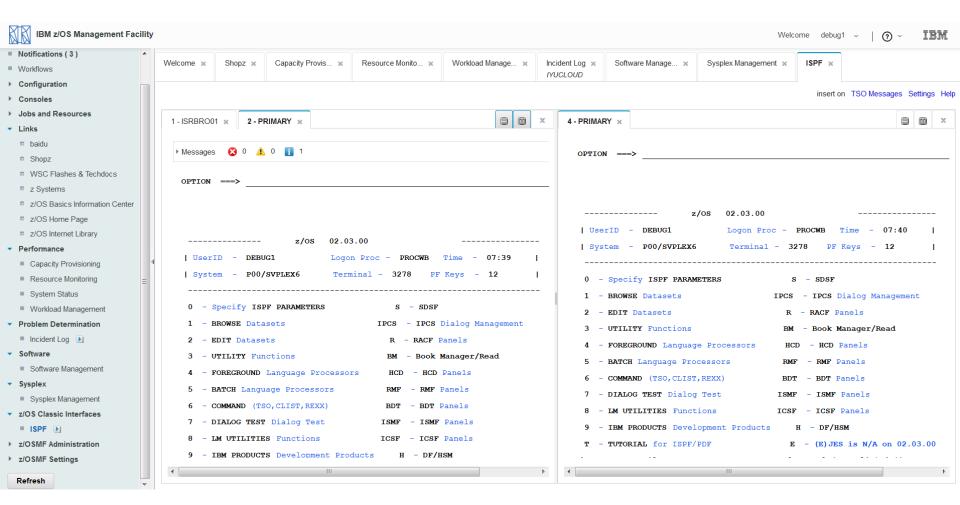

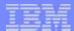

- What's z/OSMF
- How does z/OSMF fit in your environment
- z/OSMF configuration
- z/OSMF portfolio
  - Plugins with UI (Demo)
  - Workflow

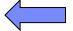

- Cloud Provisioning
- ■RESTful services

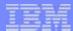

- What's z/OSMF
- How does z/OSMF fit in your environment
- z/OSMF configuration
- z/OSMF portfolio
  - Plugins with UI (Demo)
  - Workflow
  - Cloud Provisioning

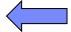

■RESTful services

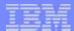

- What's z/OSMF
- How does z/OSMF fit in your environment
- z/OSMF configuration
- z/OSMF portfolio
  - Plugins with UI (Demo)
  - Workflow
  - Cloud Provisioning
  - ■RESTful services

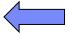

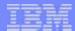

# Why RESTful services?

- z/OSMF RESTful services are based on HTTP:
  - Easy to call
  - Could be driven remotely (via HTTPS) and securely
  - Language and platform independent
  - Exploiters could be anyone who can issue HTTP requests:
    - Web application
    - Stand alone application
    - Mobile App

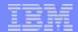

#### z/OSMF REST services \*

- -- z/OS jobs service
- -- z/OS data set and file service
- -- z/OSMF workflow service
- -- z/OS Cloud Provisioning and Management
- -- Application Linking Manager interface service
- -- TSO/E address space service
- -- Data persistence service
- -- Topology service
- -- Multisystem routing service
- -- Software Management service
- -- Notification service
- -- z/OS Operator Consoles services

Please refer to <z/OS Management Facility Programming Guide> for details: <a href="https://www.ibm.com/support/knowledgecenter/en/SSLTBW\_2.3.0/com.ibm.zos.v2r3.izu">https://www.ibm.com/support/knowledgecenter/en/SSLTBW\_2.3.0/com.ibm.zos.v2r3.izu</a> a700/toc.htm

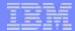

# z/OSMF REST services Swagger Documentation

#### **Liberty REST APIs**

Discover REST APIs available within Liberty

| Published Software Catalog                                              | Show/Hide List Operations Expand Operations                      |
|-------------------------------------------------------------------------|------------------------------------------------------------------|
| Resource Management                                                     | Show/Hide List Operations Expand Operations                      |
| Software Service Instance Names                                         | Show/Hide List Operations Expand Operations                      |
| Software Services Catalog                                               | Show/Hide List Operations Expand Operations                      |
| /zosmf/provisioning/rest/1.0/scc                                        | List the software services templates                             |
| POST /zosmf/provisioning/rest/1.0/scc                                   | Create a software services template                              |
| DELETE /zosmf/provisioning/rest/1.0/scc/{object_id}                     | Delete a software services template                              |
| /zosmf/provisioning/rest/1.0/scc/{object_id}                            | Get a software services template                                 |
| /zosmf/provisioning/rest/1.0/scc/{object_id}                            | Modify a software services template                              |
| /zosmf/provisioning/rest/1.0/scc/{object_id}/actions/archive            | Archive a software services template                             |
| /zosmf/provisioning/rest/1.0/scc/{object_id}/actions/create_based_on    | Create a new software services template based on an existing one |
| /zosmf/provisioning/rest/1.0/scc/{object_id}/actions/create_new_version | Create a new version of a software services template             |
| /zosmf/provisioning/rest/1.0/scc/{object_id}/actions/publish            | Publish a software services template                             |
| /zosmf/provisioning/rest/1.0/scc/{object_id}/actions/refresh            | Refresh a software services template                             |
| /zosmf/provisioning/rest/1.0/scc/{object_id}/actions/security_complete  | Screenshot plete for a software services template                |

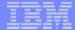

# z/OSMF REST services Swagger Documentation

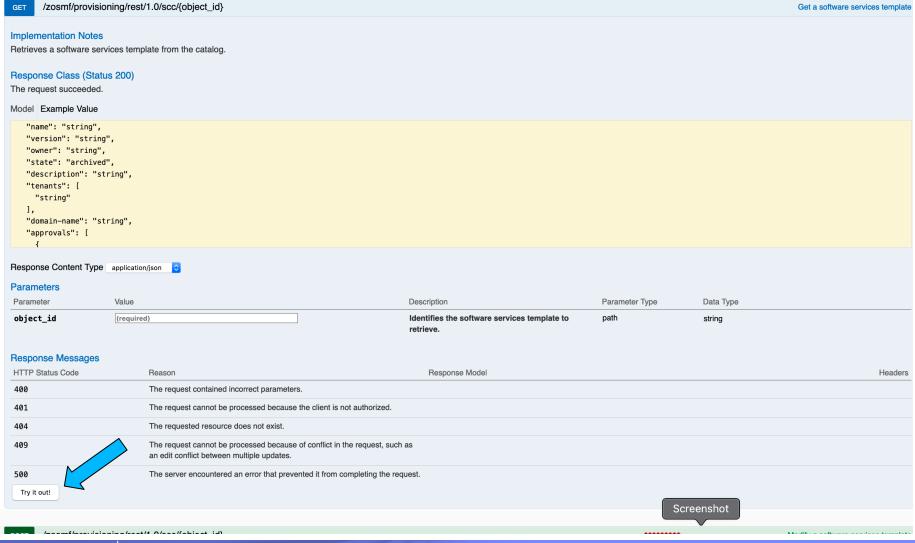

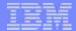

# z/OSMF REST service example (1/2)

z/OS jobs service – List jobs you owned

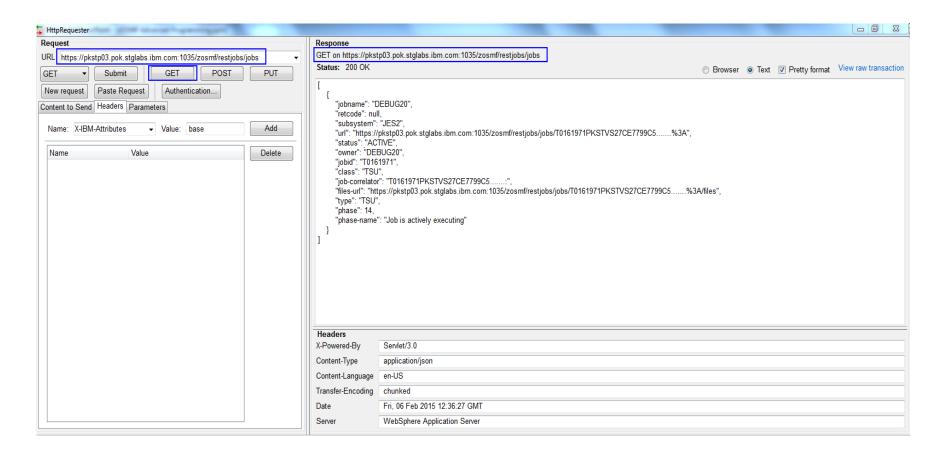

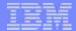

# z/OSMF REST service example (2/2)

■ z/OS data set and file service – List data sets for "SYS1.\*lib"

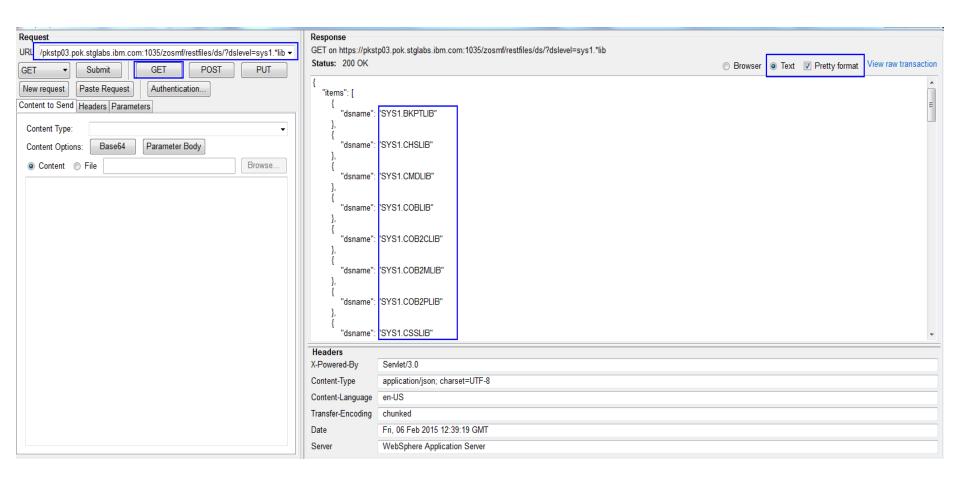

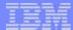

# Thanks!